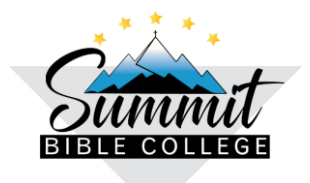

*"Equipando Lideres Cristianos para ayudar a aquellos en necesidad" 3000 James Rd, Bakersfield CA 93308 Tel: 661-328-1181 / 661-328-1191 (fax)*

*Escudero, Marcela, 531 Oración Avanzada, Examen Final, 23 de noviembre de 2020* 

### **PARA QUE SIRVE UN ENCABEZADO**

Los encabezados se utilizan para agregar en la parte superior del documento, respectivamente, títulos, nombre del autor, logotipos, direcciones, etc. Sirve para que la persona que este leyendo, sepa a quien pertenece el trabajo, de que clase es y qué tipo de trabajo es.

## **COMO CREAR UN ENCABEZADO**

#### **Si lo está haciendo desde Word proceda con los siguientes pasos:**

- 1. Vaya a la barra del menú o cinta de opciones y busque donde dice **Insertar**.
- 2. Luego busque **Encabezado** y elija el encabezado que le guste o escoja el que dice en blanco.
- 3. Luego escriba su apellido, nombre, número de la clase, examen final, fecha de la entrega del examen. Puede centrar la información, ponerle negrita, escoger el tipo de letra. En conclusión, lo puede diseñar a su gusto **(Ver ejemplo en la parte superior de esta hoja).**
- 4. Luego cuando termine de hacer su encabezado, le da click en cerrar encabezado y pie de página. **Automáticamente le quedará el encabezado en todas las páginas del trabajo. Solo lo hace una vez y NO tiene que volverlo hacer en cada hoja, el programa lo hace por usted**. Si desea ver como quedo el encabezado en las siguientes páginas simplemente se desplaza hacia cada hoja.

# 5. Si se equivoca o quiere hacerle algunos cambios al encabezado vaya otra vez a Insertar – **Encabezado y luego Editar Encabezado**, corrige y le da click en **Cerrar encabezado y pie de página.**

6. Luego puede empezar a escribir su trabajo.

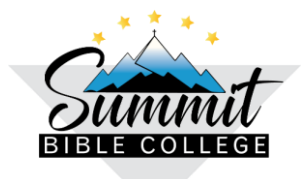

*"Equipando Lideres Cristianos para ayudar a aquellos en necesidad" 3000 James Rd, Bakersfield CA 93308 Tel: 661-328-1181 / 661-328-1191 (fax)*

*Escudero, Marcela, 531 Oración Avanzada, Examen Final, 23 de noviembre de 2020* 

#### **Si lo está haciendo desde Google Documents proceda con los siguientes pasos:**

- 1. Vaya a la barra del menú o cinta de opciones y busque donde dice **Insertar**.
- 2. Luego busque **Encabezado y pies de página - Encabezado.**
- 3. Luego escriba su apellido, nombre, número de la clase, examen final, fecha de la entrega del examen. Puede centrar la información, ponerle negrita, escoger el tipo de letra. En conclusión, lo puede diseñar a su gusto **(Ver ejemplo en la parte superior de esta hoja).**
- 4. Luego simplemente, pone el cursor fuera del recuadro donde desea empezar a escribir el trabajo, NO le de click en ninguna otra opción. **Automáticamente le quedará el encabezado en todas las páginas del trabajo. Solo lo hace una vez y NO tiene que volverlo hacer en cada hoja, el programa lo hace por usted.** Si desea ver como quedo el encabezado en las siguientes páginas simplemente se desplaza hacia cada hoja.
- 5. Si se equivoca o quiere hacerle algunos cambios al encabezado vaya otra vez a **Encabezado y pies de página – Encabezado**, corrige y luego pone otra vez el cursor donde va a escribir el trabajo.